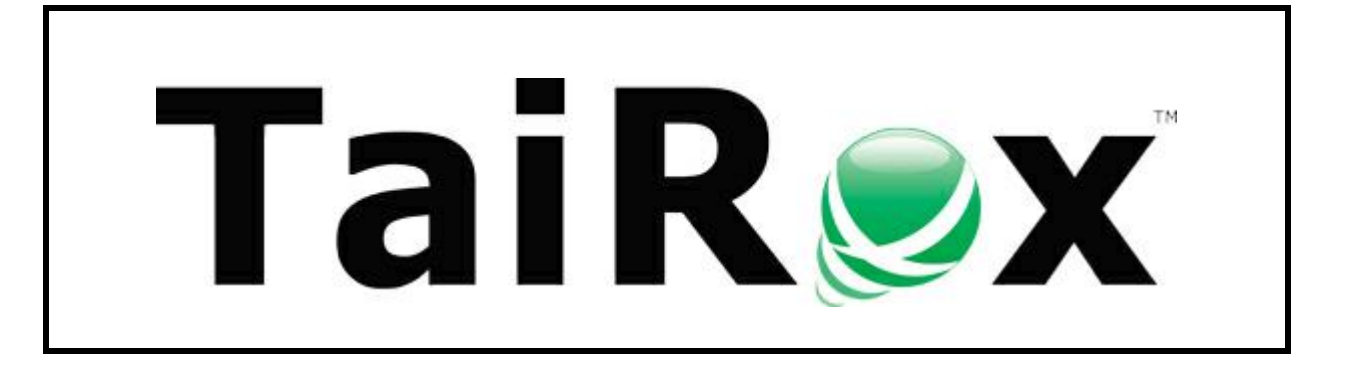

# **Fast Units of Measure Tool**

# **User Guide**

© 2009-2024 TaiRox Software Inc. All rights reserved.

#### **Important Notice**

TaiRox does not warrant or represent that your use of this software product will be uninterrupted or error-free or that the software product can be run with any versions of Sage 300 other than 2012 to 2025, or that the information in this document is completely accurate. TaiRox warrants that any media by which you have received this software is free from defects. TaiRox will replace any such defective media. TaiRox expressly disclaims all other warranties, representations, conditions and guarantees of any kind including, but not limited to, warranties for merchantability or fitness for a particular use.

# Fast Units of Measure

The TaiRox Fast Units of Measure Tool (Fast UOM) is a SQL Server-specific tool used to diagnose and (where possible) fix issues that arise in Sage 300 Inventory Control when UOM codes are used with "different case variations" (upper and lowercase letters are used inconsistently).

Unlike codes used elsewhere in Sage 300, UOM codes are not forced to be uppercase. For example, "Each" and "EACH" may both be used when the intention was that these codes meant the same thing.

However, problems can arise when two codes differ only in case and when these codes are used as keys to various tables.

#### **Features and Benefits**

- Operates in a few seconds, even on large databases.
- Detects units of measure that are not in the ICUCOD table.
- Detects units of measure with case variations in ICUNIT and ICUCOD tables.
- Reports case variations in all I/C, O/E and P/O tables.
- Fixes units of measure variations in case-insensitive databases in preparation for a migration.

**Note:** Sage 300 databases can be set up with either "case sensitive" or "case insensitive" collation sequences. Fast UOM performs differently after detecting which of these two setups is used.

### Case-Insensitive Databases

Some Sage 300 databases have been set up to use a case-insensitive collation sequence. In these cases, we recommend that you change to the advised collation (LATIN1\_GENERAL\_BIN) before problems arise – such as crashing or data corruption.

However, before making the collation switch, use Fast UOM to "fix" all entries by converting them to the single form that is in the ICUCOD table. This means that "Each" and "each" and "EACH" will all become what is in the table – for example, "Each".

You can then successfully dump the database, and then load it into a case-sensitive database. If mixed case issues are not fixed, the load may fail.

### Case-Sensitive Databases

Sage 300 databases should be set up using a case-sensitive collation sequence – for example, the collation sequence recommended by Sage is LATIN1\_GENERAL\_BIN.

Fast UOM will report "conflicts" and "missing entries" in the ICUNIT and ICUCOD tables if, for example, "Each" and "each" both appear as entries in the table.

Users should use only one form of "Each" and eliminate the other. Fast UOM facilitates this by listing the tables and the number of different forms of the same term that are in each table.

# Running Fast Units of Measure Tool

After initial setup, Fast UOM can be run like any other Windows application – from the Programs Menu or from the Sage 300 desktop.

When you start Fast UOM, the following screen appears so you can log on to the SQL Server hosting the Sage 300 databases.

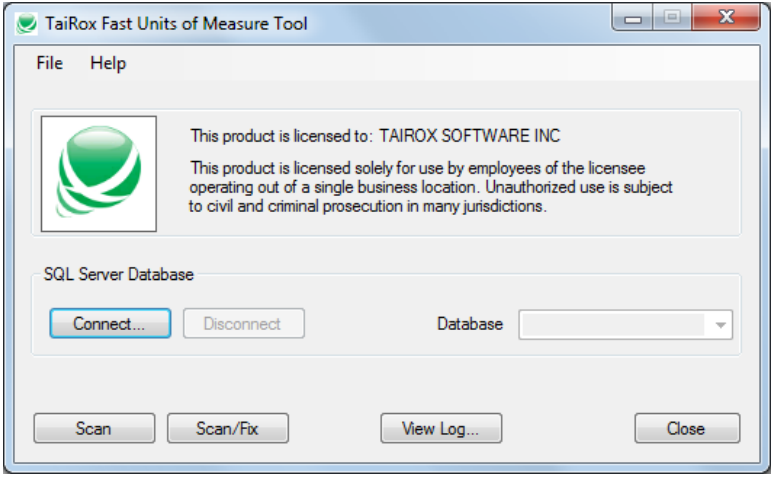

Click the Connect button to connect to a SQL Server database.

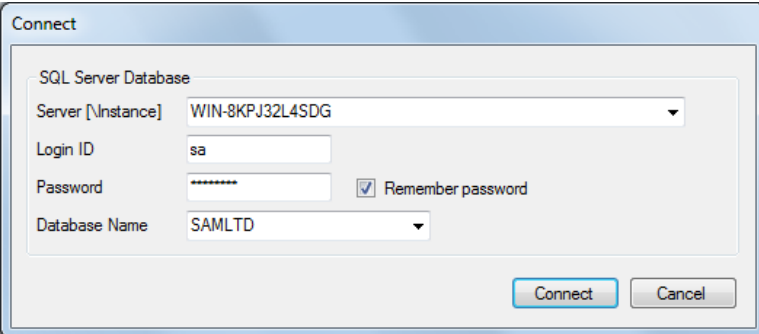

If you have used Fast UOM before, the program will display the last server name as the default entry.

- If you connect to several servers, click the dropdown button beside the server name to view prior entries. The program remembers up to 10 server names.
	- o Use the Delete key to remove remembered servers from the list.
- If the SQL server also has an instance name, enter the name as "Server\Instance".

If you are running Fast UOM on the physical SQL Server, you can enter "Localhost" as the server name if there is no instance name.

- Enter the SQL Server Login ID and password.
	- $\circ$  Click the "Remember Password" checkbox to save the password for this login.
	- $\circ$  To forget a password, uncheck the Remember Password checkbox and log in.
- Select a database for the connection.

You can select the Sage 300 database at this point or after the connection is complete.

### Run a Scan

After connecting to the server and choosing a Sage 300 database from the drop-down list, click the Scan button or the Scan/Fix button. When Fast UOM is complete, one of these messages will be displayed:

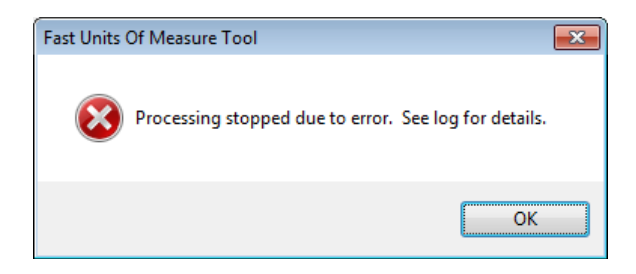

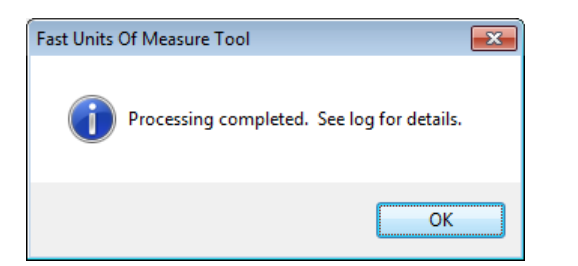

This means that there are items with 2 or more case variations in the ICUCOD or ICUNIT tables.

Further detection is based on having only a single variation being present and is suspended until this situation is resolved.

A full scan of all tables with units of measure has been completed with the results reported in the log.

While ICUCOD and ICUNIT tables will have only one case variation, other tables may have more than one.

# Interpreting Fast UOM Log Files

## A Clean Log

A clean log file lists all tables that it is checking against, and will report no warnings or errors:

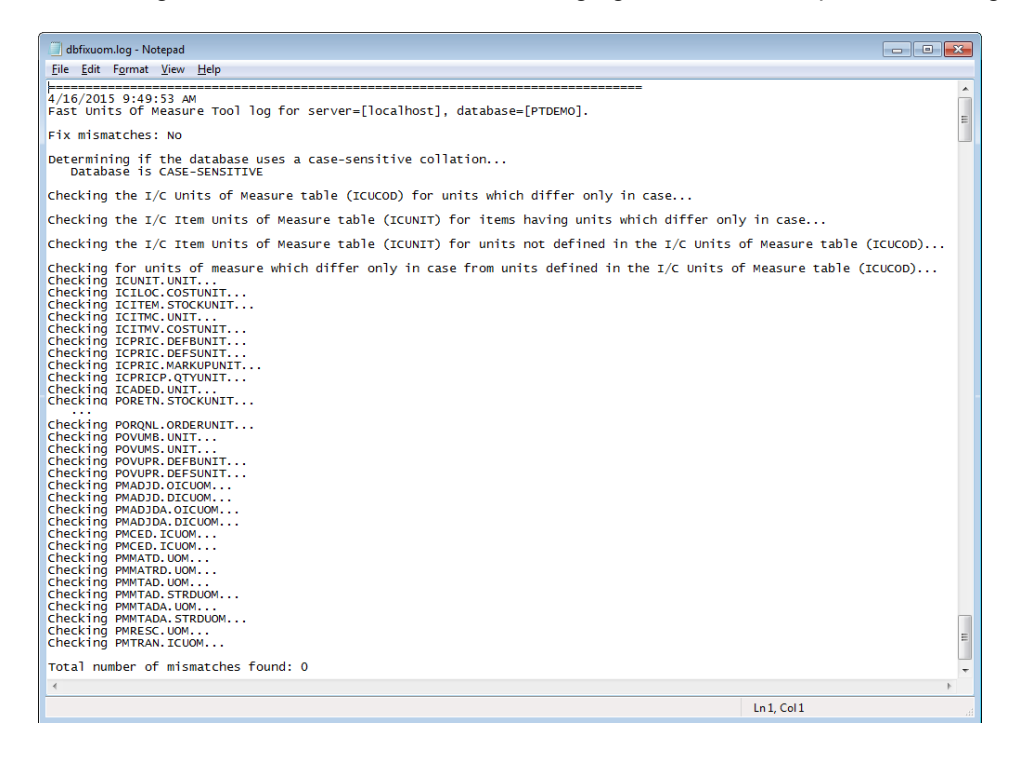

TaiRox Fast Units of Measure for Sage 300 4 © 2009-2024 TaiRox Software Inc. All rights reserved.

### Multiple Variations in the ICUCOD Table

The log will report multiple variations in the ICUCOD table. Further tests will not be performed because this table is regarded by Fast UOM as a table of correct forms with only one case variation.

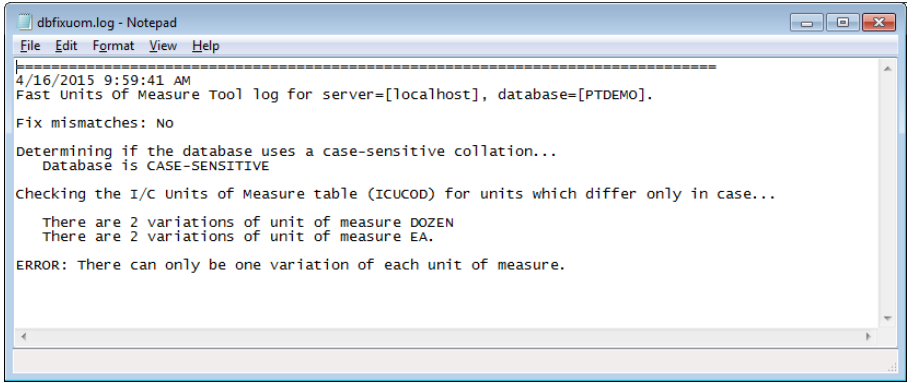

The underlying cause:

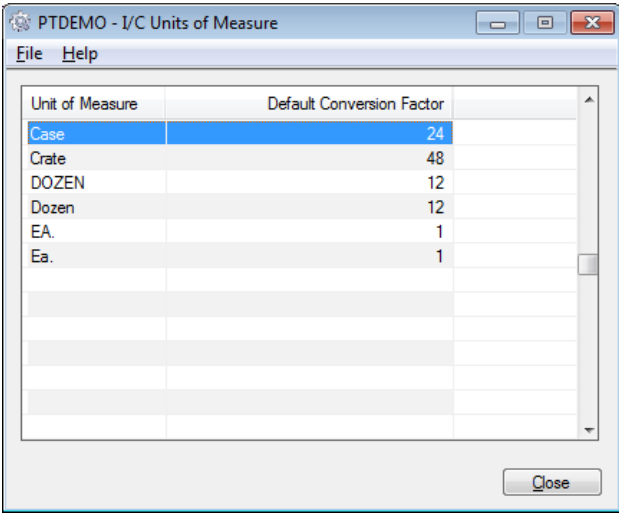

### Values not in the ICUCOD Table

The log will report units of measure that are not in the ICUCOD table.

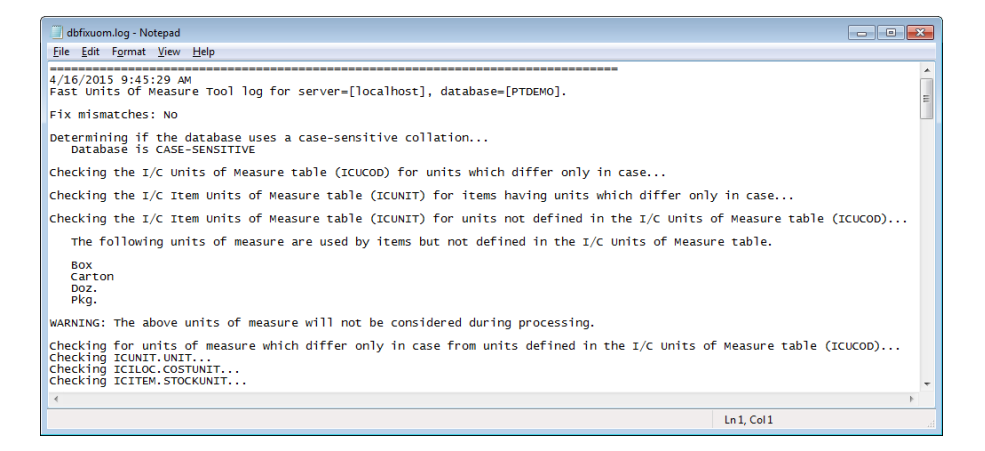

TaiRox Fast Units of Measure for Sage 300 5 © 2009-2024 TaiRox Software Inc. All rights reserved.

#### The underlying cause (Carton is used in ICITEM and not in the ICUCOD table):

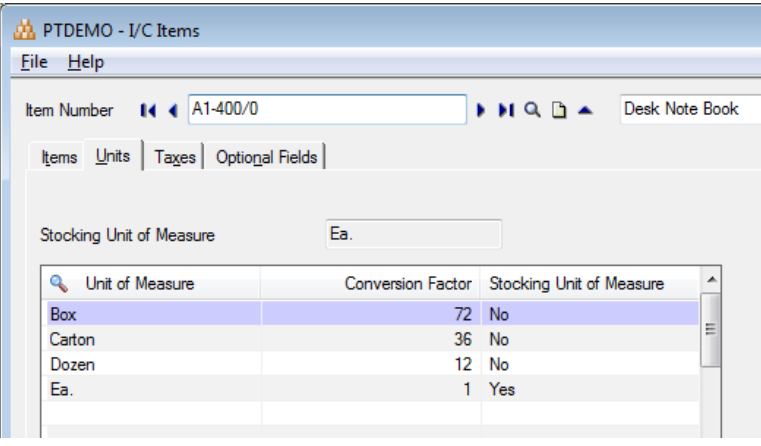

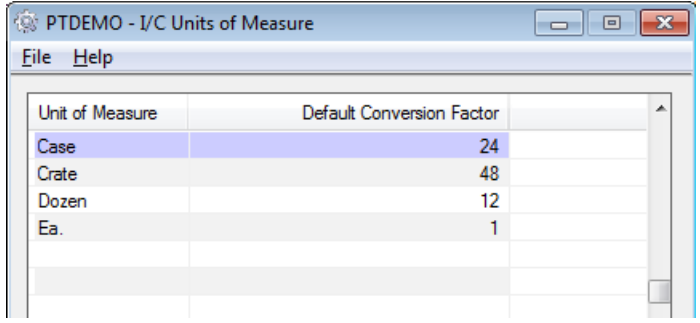

### Duplicates in the ICUNIT Table

The log will report multiple variations in the ICUNIT table. Further tests will *not* be performed before this issue is resolved for all of the items with variations.

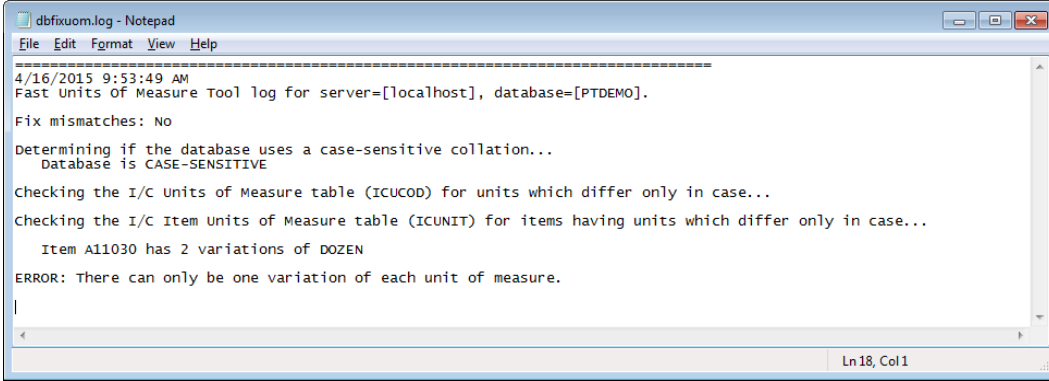

The underlying cause (see "DOZEN" and "Dozen" on the following screen):

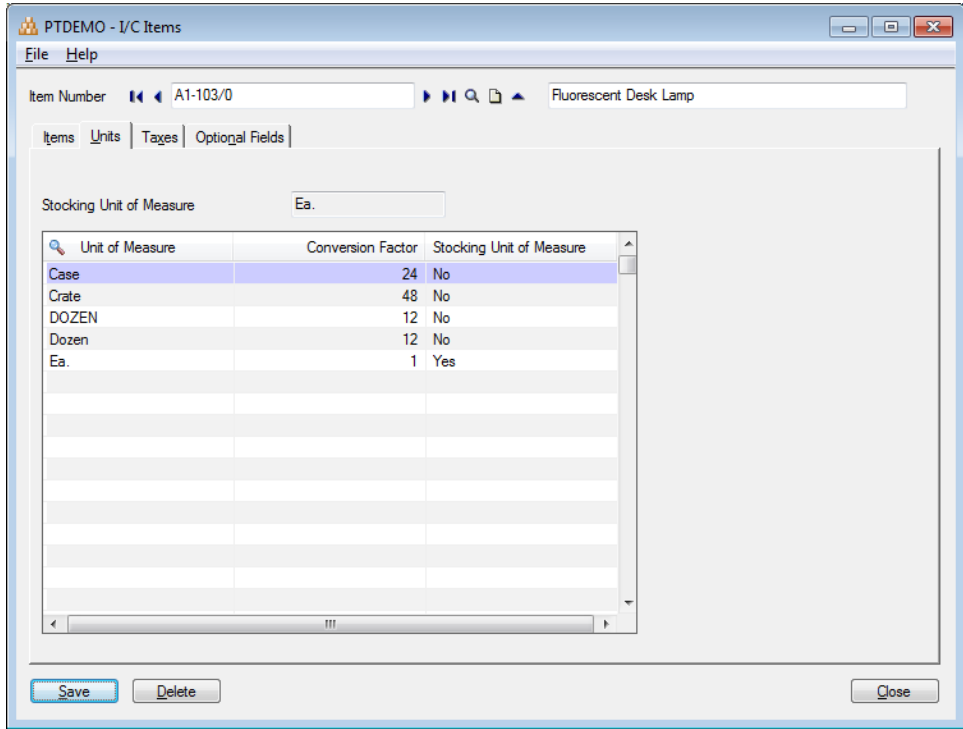

### Variants in Other Tables

The log will report any variations in the IC/OE/PO tables that are not present in the ICUCOD table:

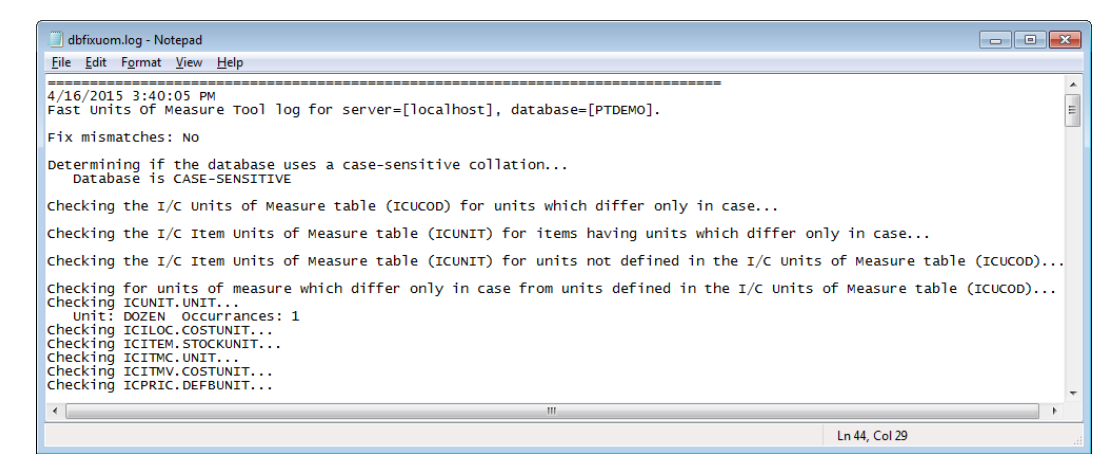

### The underlying cause:

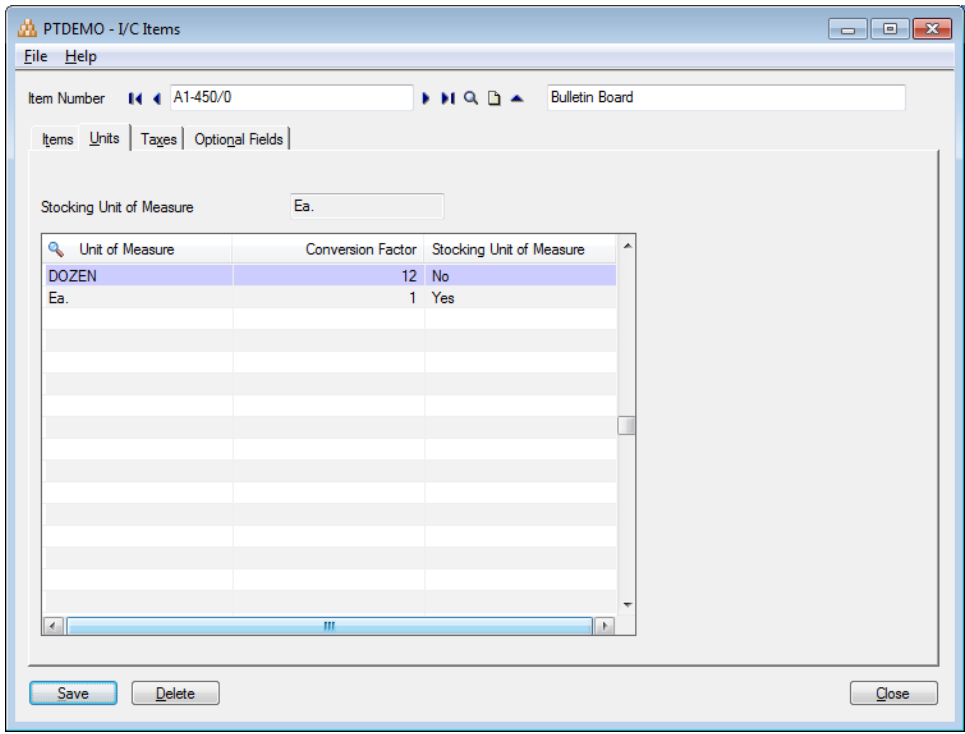